# **Wichtige Informationen zur Inbetriebnahme vom GPS-Tracker**

BITTE UNBEDINGT DIE DEUTSCHE GEBRAUCHSANLEITUNG DOWNLOADEN! Besuchen Sie folgende Internetseite.

## **http://www.brotherinc.de/**

**(in die Browser ADRESSZEILE eingeben, NICHT in die Google Suche)**

Jeder Tracker wird von uns getestet und mit dem neusten Update versehen. Daher ist es wichtig dass Sie die Gebrauchsanleitung im oberen Link benutzen.

**Für die Online Ortung benötigen Sie eine SIM-Karte mit Online Flat! TIP! Eine gratis Karte erhalten sie unter www.netzclub.net** 

#### **Lassen Sie das Gerät von Fachpersonal einbauen, um Schäden zu vermeiden!**

Der Tracker sollte nicht an zu heißen oder zu feuchten stellen angebracht werden. Bitte Nutzen Sie NUR unsere mitgelieferten Kabel.

Das Gerät und alle weiteren Funktionen sind nur mit einer eingelegten SIM-Karte OHNE PIN-Codesperre möglich, d.h. Sie müssen die PIN-Codesperre ggf. zuvor in einem Mobiltelefon deaktivieren, so dass beim Einschalten des Mobiltelefons **keine** PIN abgefragt wird.

Gehen Sie für die erste Konfiguration nach draußen unter freiem Himmel.

Falls das Gerät in irgendeiner Situation keine Reaktion mehr zeigt, so entfernen Sie bitte den Akku oder den Stromanschluss, überprüfen nochmals den Korrekten Sitz der SIM-Karte und legen Sie den Akku oder Netzkabel nach einer kurzen Wartezeit wieder ein/an.

Sollte das Gerät bei sorgfältiger Beachtung aller Hinweise nicht in Betrieb genommen werden können, so wenden Sie sich bitte an **support@brotherinc.de**

# **Die Rücknahme Option ist nur bei Ungebrauchten Geräten möglich!**

**Erklärung: Wird ein Gerät in Betrieb genommen werden Persönlichdaten (zb. Koordinaten) gespeichert. Wir können auch nicht wissen ob Passwörter oder Adminnummern verändert wurden. Da es sich hier um Überwachungsgerät handelt bei dem Sicherheit und Datenschutz eine enorme Rolle spielen, ist eine Rückgabe bei einem gebrauchten Gerät nicht möglich, da ein Weiterverkauf unmöglich ist.** 

#### **Informationen zur Batterieverordnung**

Nach der Batterieverordnung sind wir verpflichtet Sie im Zusammenhangmit dem Vertrieb von Batterien oder Akkus bzw. im Zusammenhang mit der Lieferung von Geräten, die Batterien oder Akkus enthalten auf folgendeshinzuweisen:

Akkus und Batterien gehören nicht in den Hausmüll. Die Entsorgung im Hausmüll ist laut Batterieverordnung ausdrücklich verboten. Als Endverbraucher sind Sie zur Rückgabe gebrauchter Batterien gesetzlich verpflichtet. Bitte entsorgen Sie Altbatterien an einer kommunalen Sammelstelle oder geben Sie sie an der jeweiligen Verkaufsstelle vor Ortkostenlos ab. Von uns erhaltene Batterien können Sie nach Gebrauch bei uns unter der nachstehenden Adresse unentgeltlich zurückgeben oder per Post an uns zurücksenden.

Gebrüder Dörfler GbR Gesellschafter: Mario & Oliver Dörfler Otto-Kraus-Str. 10 1.OG Rückgebäude 90411 Nürnberg

Batterien die Schadstoffe enthalten, sind mit dem Symbol einer durchgekreuzten Mülltonne gekennzeichnet, ähnlich dem unten abgebildeten Symbol. unter dem Mülltonnensymbol befindet sich die chemische Bezeichnung des Schadstoffes - "Cd" für Cadmium. "Pb" steht für Blei, "Hg" für Quecksilber. Sie Finden diese Hinweise auch nochmals in den Begleitpapieren der Warensendung oder in der Bedienungsanleitung des Herstellers.

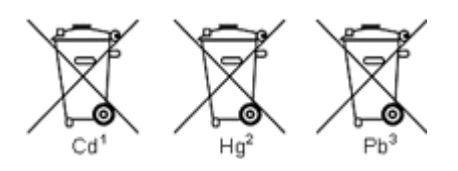

## **Konformitätserklärung für CE und ROHS**

Hiermit wird erklärt, dass sich das Gerät:

## **GPS Tracker GT02A**

in Übereinstimmung mit den grundlegenden Anforderungen der Bestimmungen und Richtlinie CE 1999/5/EC befindet.

In Übereinstimmung mit den grundlegenden Anforderungen der Bestimmungen und Richtlinie ROHS 2011/65/EC befindet.

Die vollständigen Konformitätserklärungen können Sie per eMail anfordern.

GPS Tracker GT06AB PRO Rev 1 (05/2017)

# (GPS+GSM+GPRS)

# Deutsche Anleitung

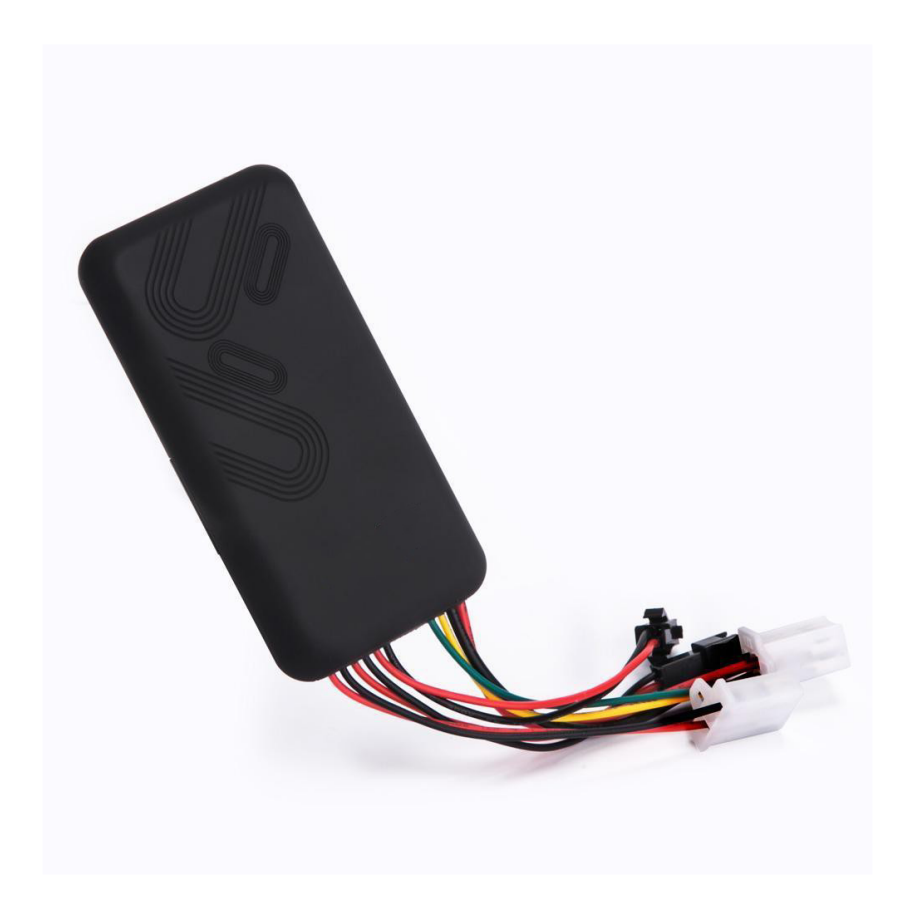

Wichtige Informationen zur Inbetriebnahme vom GPS-Tracker Bitte lesen Sie die Anleitung aufmerksam durch.

## **1. Spezifikationen**

GSM: 850/900/1800/1900MHz GPRS: Class 12, TCP/ IP Spannung: 12-36vDC Verbrauch:≈22-55mA (12vDC) Verbrauch:≈12-32mA(24vDC) GPS Fix zeit: Kalt start -38sec (Unter freien Himmel) Warm start -32sec Hot start -2sec (Unter freien Himmel) GPS Genauigkeit: +-10m (2D RM) Abmessungen: 95(L)x50(W) x13(H)mm Gewich: 65 Gramm

# **2. Vorbereiten des Trackers**

#### **2.1 Hinweis Sim-Karte:**

Der Tracker wurde von uns mit einer netzclub.de getestet. Mit dieser Karte funktionierte der Tracker einwandfrei. Es können aber auch alle anderen SIM-Karten genutzt werden. Nur zwei Dinge sind zu beachten:

#### **Die PIN Abfrage Ihrer Sim-Karte muss ausgeschaltet sein! Die Rufnummernunterdrückung (Inkognito) muss ausgeschaltet sein!**

Hierfür ist es erforderlich, dass Sie die Karte zuerst in ein Handy einlegen und konfigurieren. (Sicherheit -> SIM Pin entfernen)

## **AKKU BETRIEB!!! Für den AKKU Betrieb muss der kleine Schalter über SIM Karte mit einer Nadel oder Büroklammer nach oben geschoben werden.**

### **3. SIM-Karten einbau**

Es wird eine SIM Karte mit normaler Größe benötigt. Die SIM Karte darf keinen SIM Pin gesetzt haben.

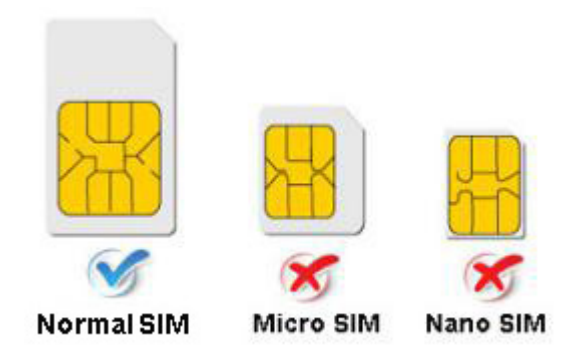

### **4.1 Installationsorte und Stromzufuhr**

**Lassen Sie das Gerät von Fachpersonal einbauen, um Schäden zu vermeiden!** 

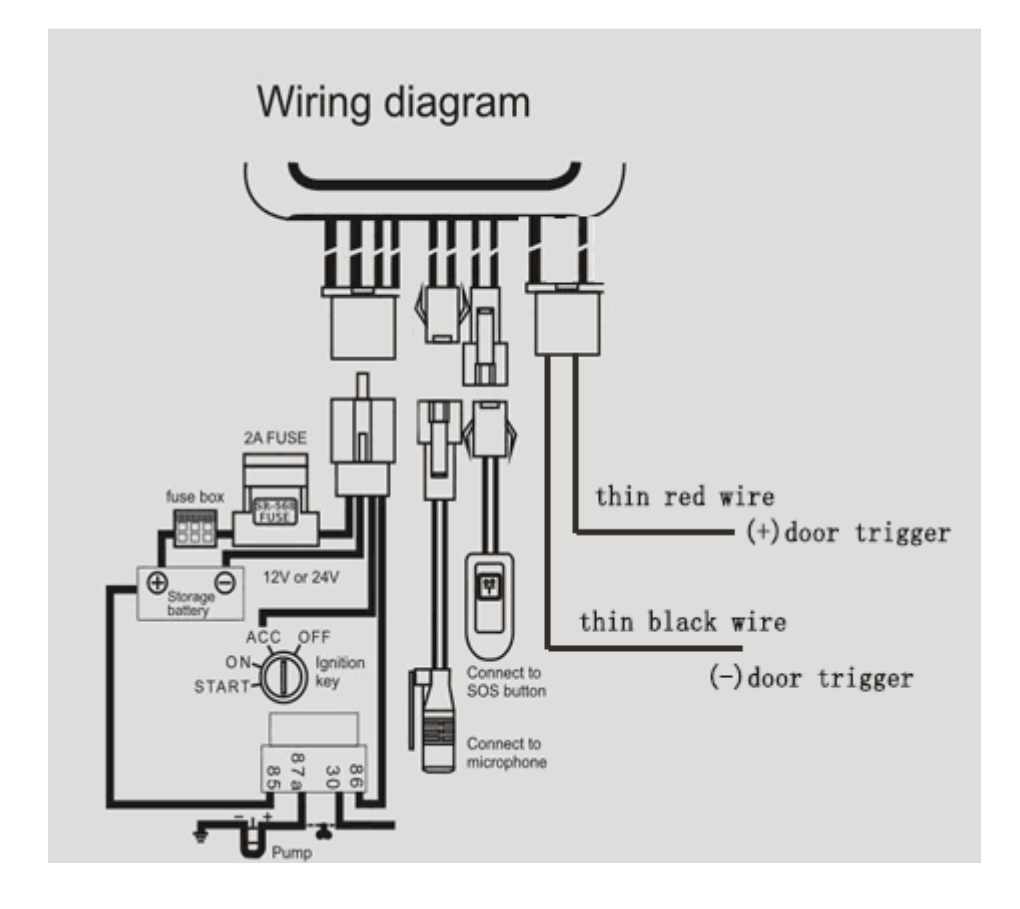

Der Tracker sollte nicht an zu heißen oder zu feuchten stellen angebracht werden. Betriebsspannung ist zwischen 12-36vDC und kann somit an jeder herkömmlichen Batterie betrieben werden. Bitte Nutzen Sie das mitgelieferte Kabel mit der 2 Amper Sicherung.

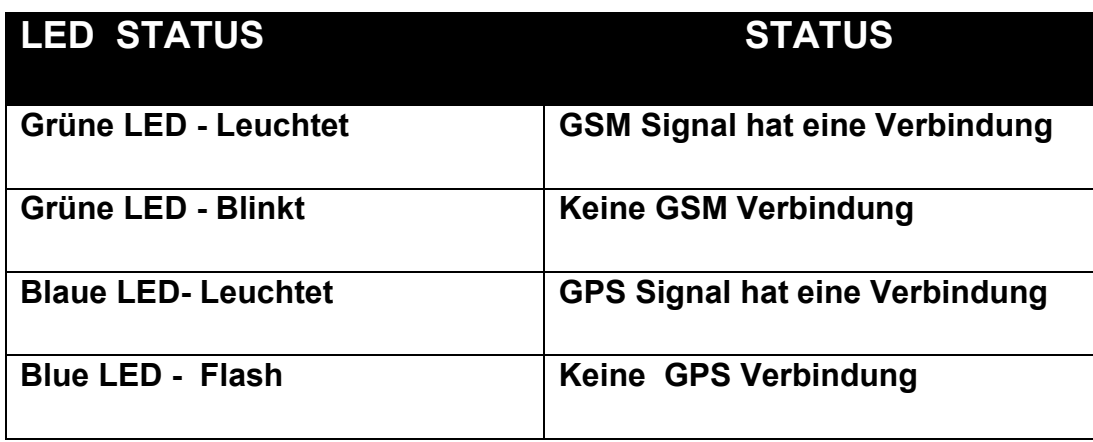

 **ACHTUNG: Alle LEDS gehen nach ca. 5 Minuten aus.** 

## **4.2 Erstes Kommandos**

Senden Sie nun folgendes Kommando per SMS an den Tracker.

#### **admin123456 IHREMOBILERUFNUMMER**  Bsp.: **admin123456 004917212345678**

Nun ist Ihre Rufnummer als Adminnummer registriert.

#### **5.1 SMS Kommandos und Funktionen auf einen Blick**

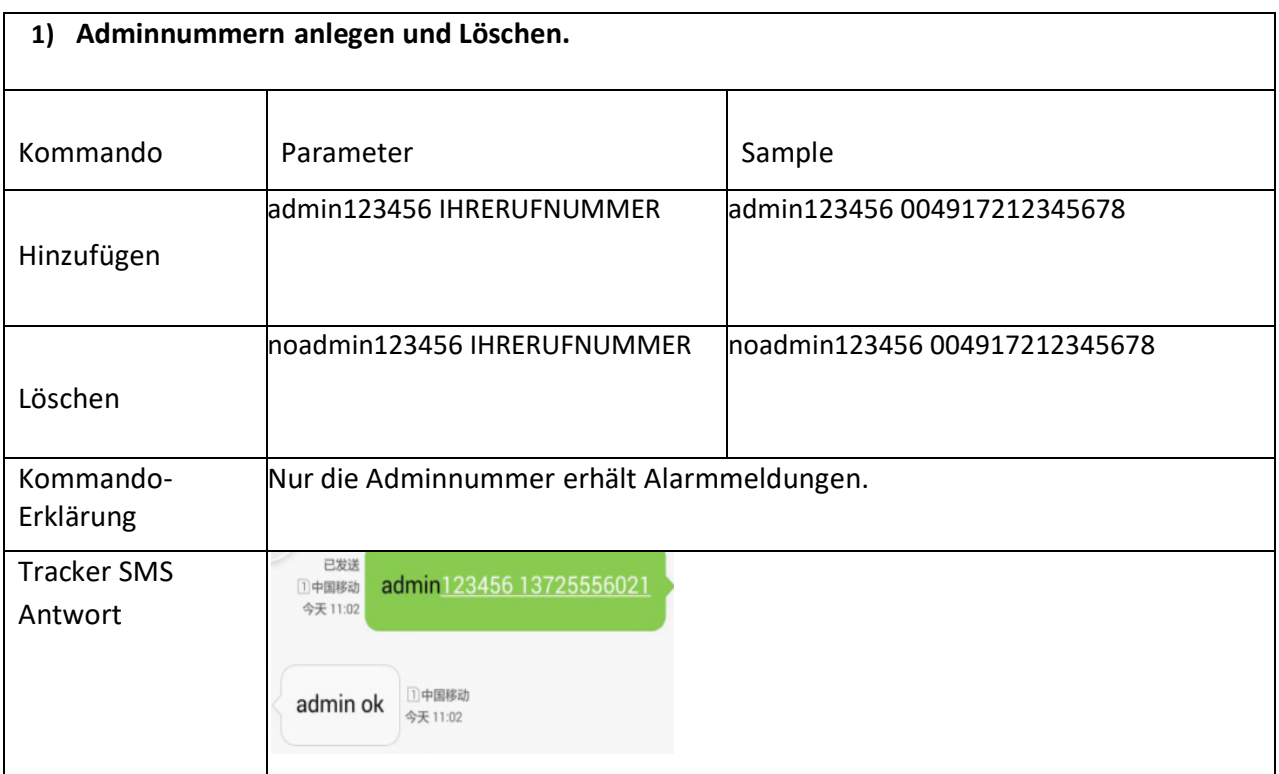

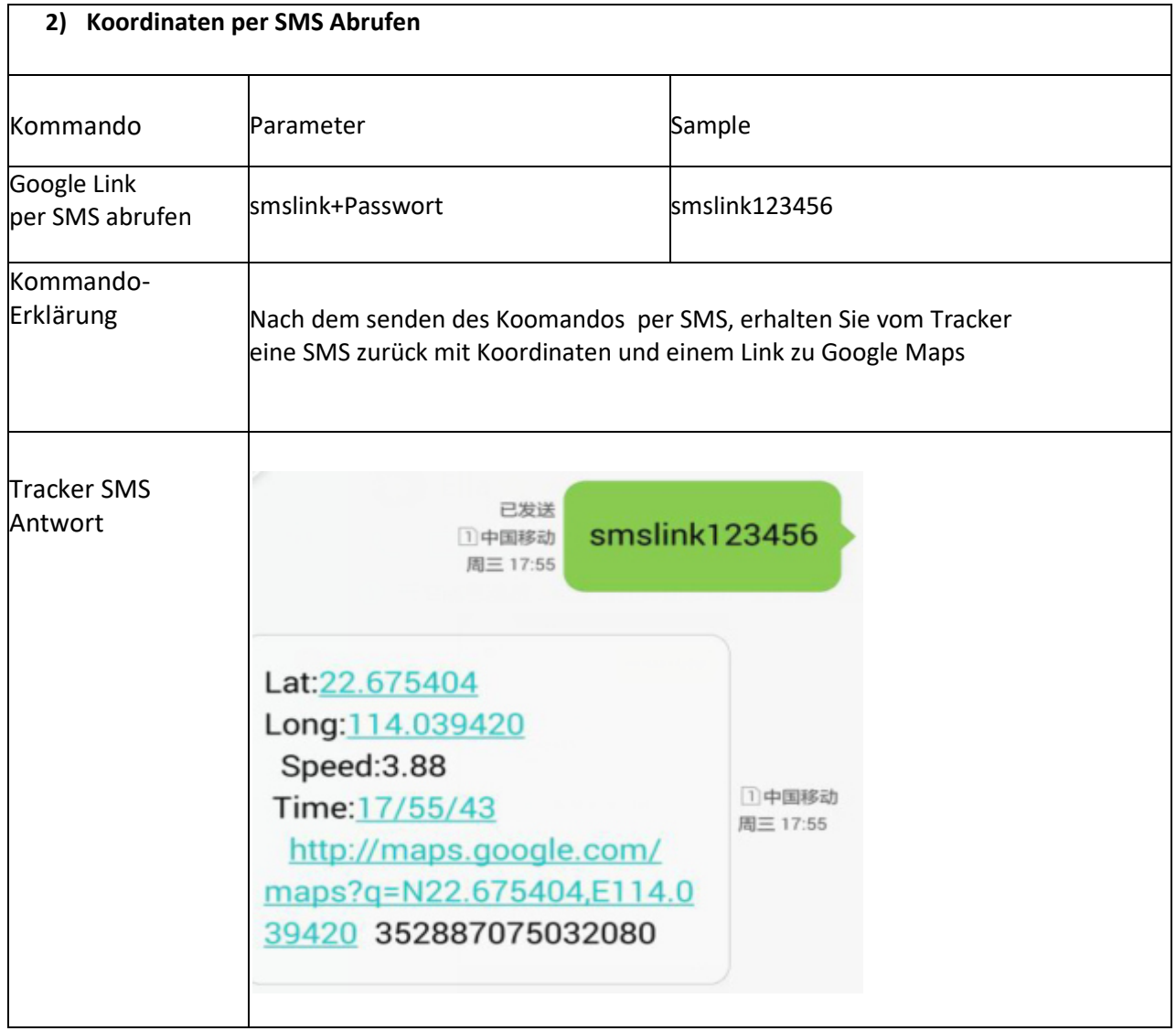

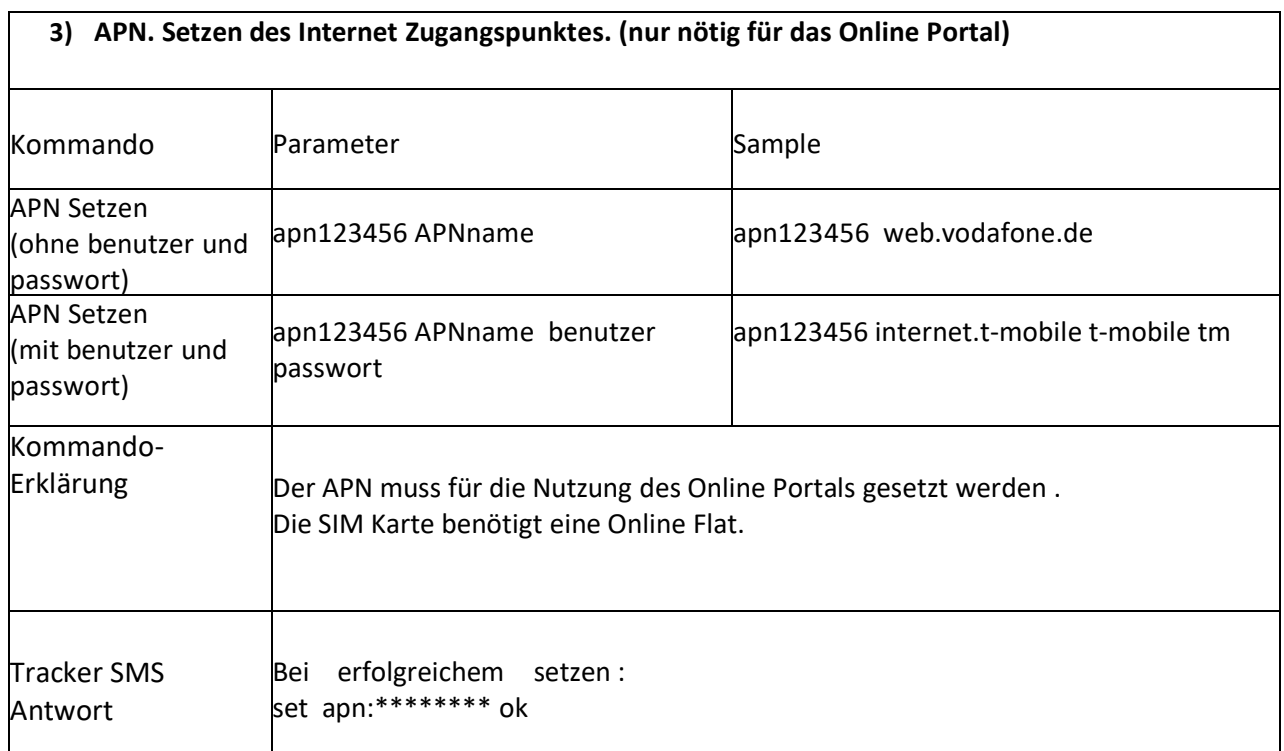

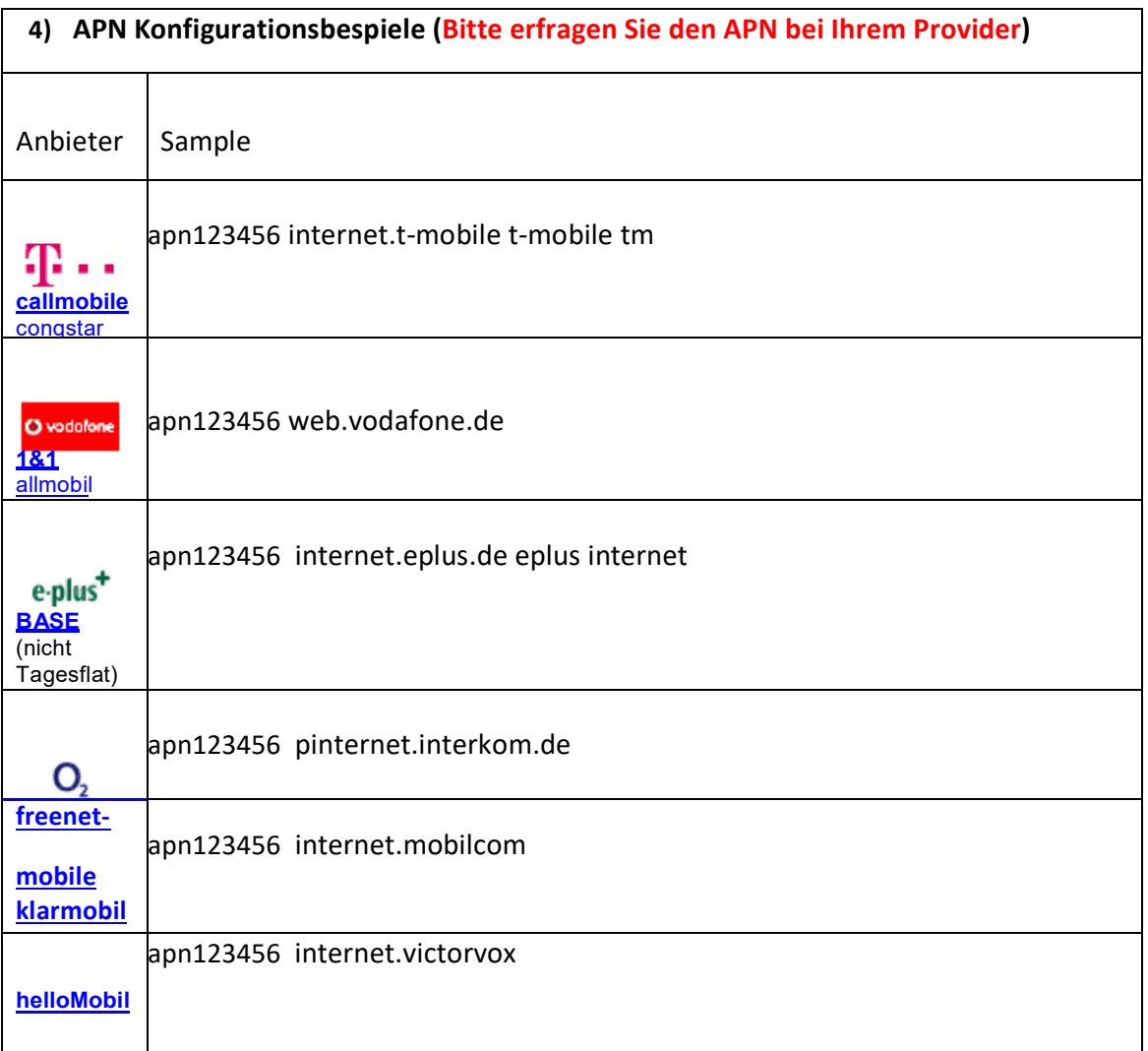

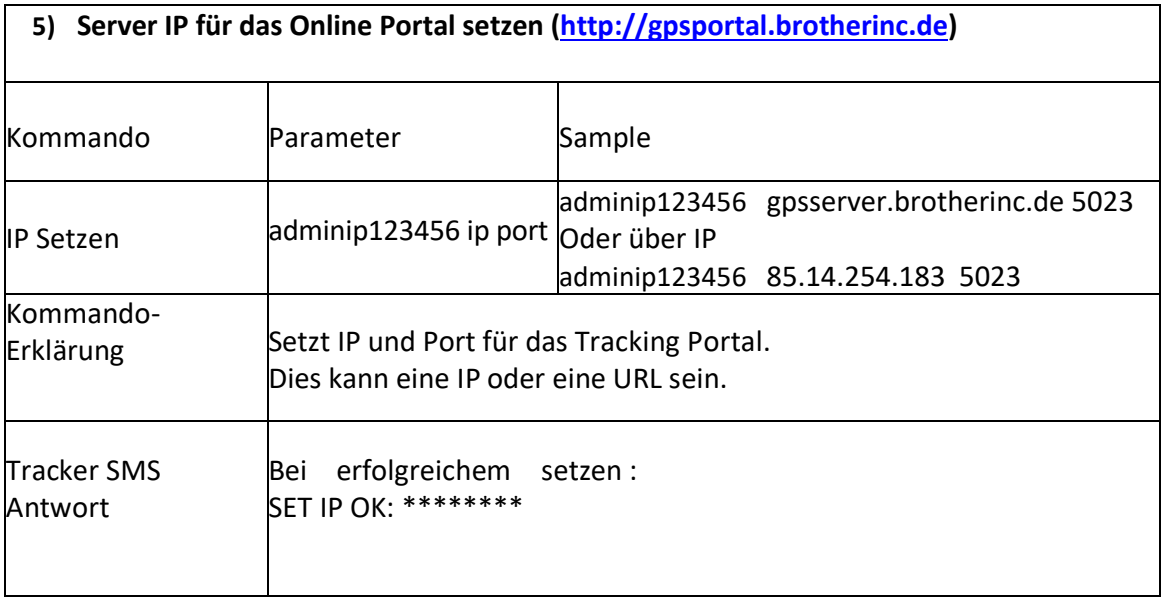

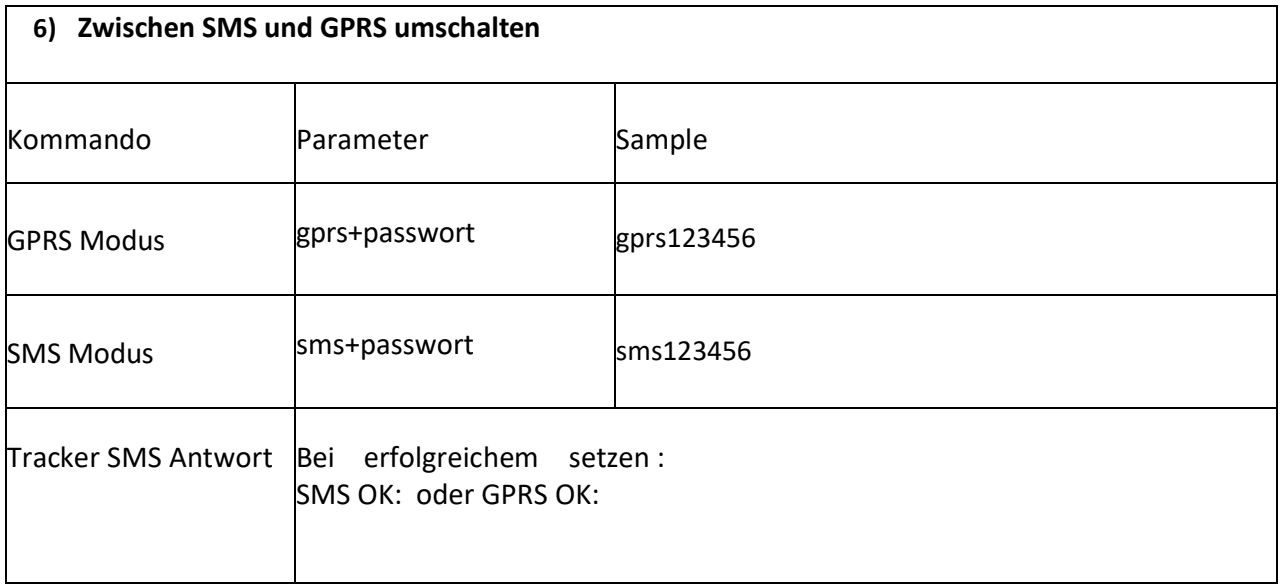

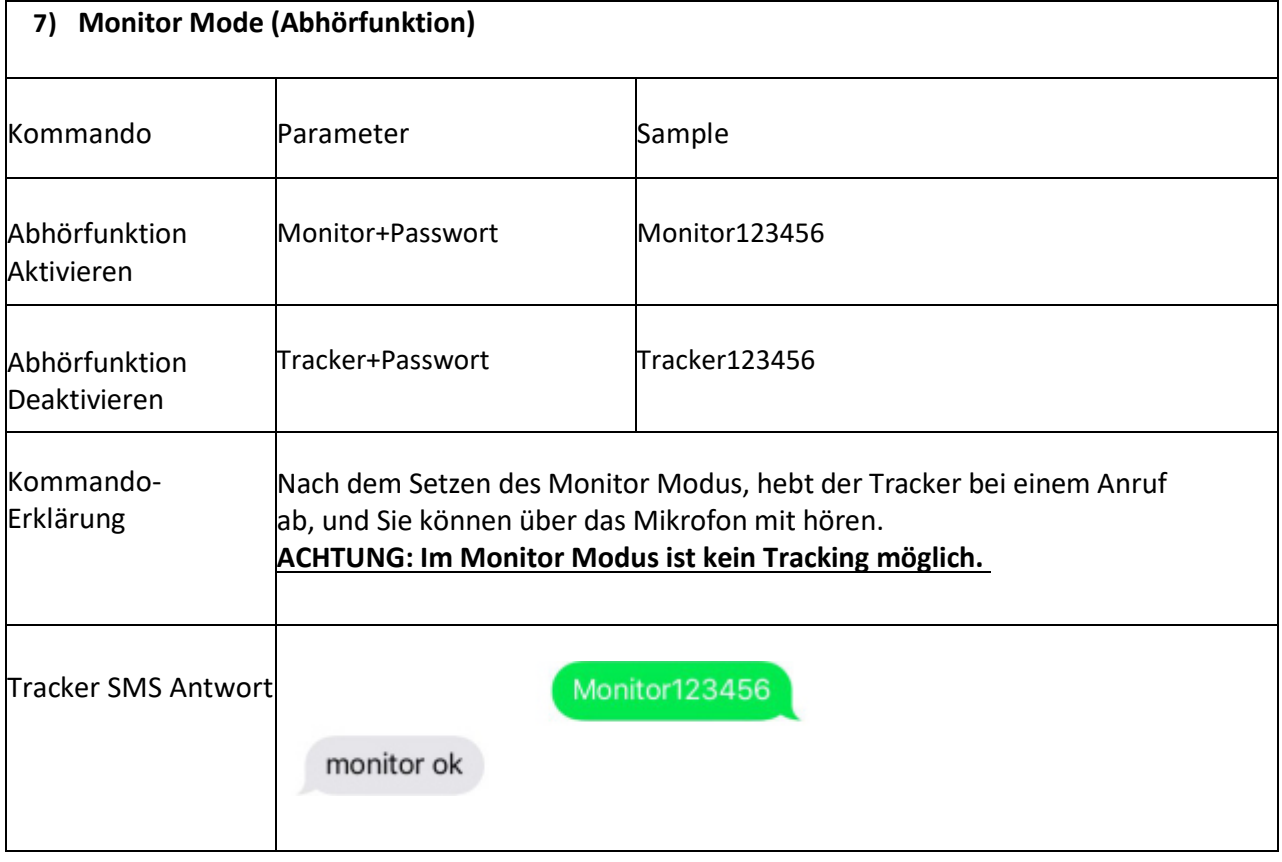

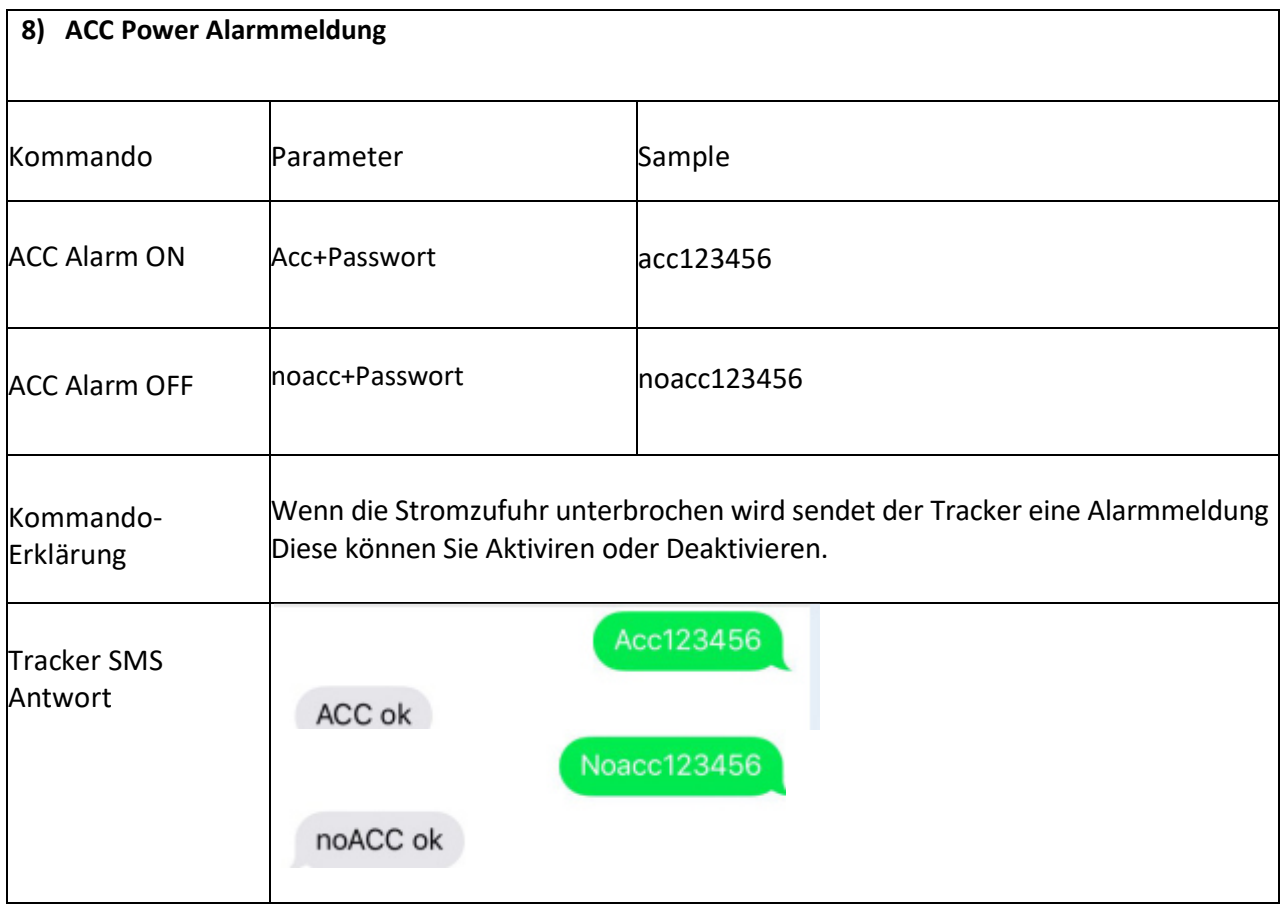

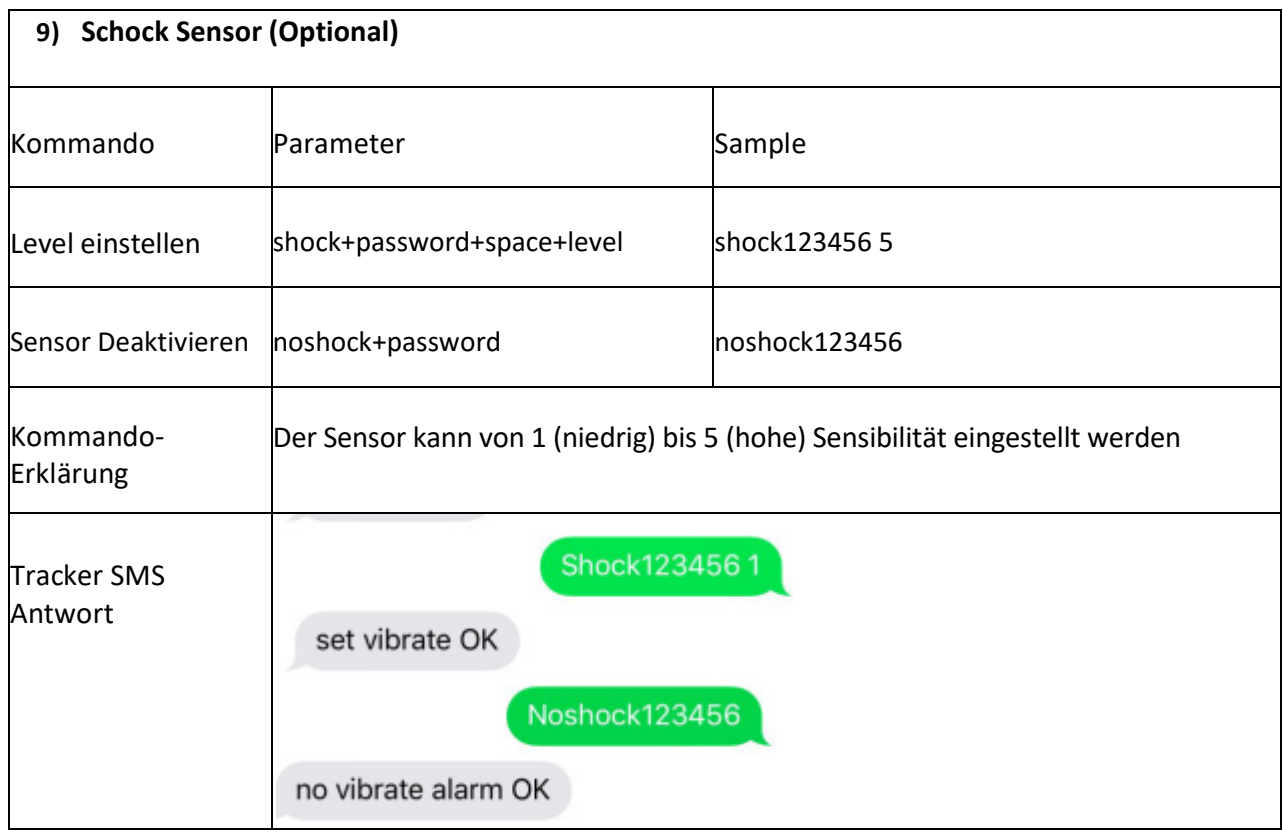

#### **10) Arm (Alarmmanager) ???**

Hier ist mir nicht ganz klar was passieren soll..... Ich vermute hier mit kann man alle Alarm Meldungen Aktivieren und Deaktivieren. Zb. Tür Alarm oder Batterie Alarm Daher nur in English.

#### **7. Arm set**

7.1.1 Send SMS command "arm+password" to the tracker. the SMS command will make the tracker device enter into armed state,User must stop the engine, (that is ACC is lower voltage),You will set up arm status fail if the engine is turned on (the ACC is high voltage), it will reply "set up fail! pls turn off ACC"

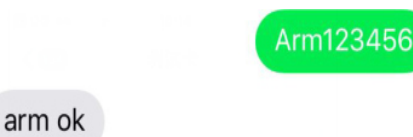

#### **Disarm**

7.1.2 Disarm by SMS

Send SMS command "disarm + password" to the tracker device, and the SMS command will make the tracker device enter into disarmed state.

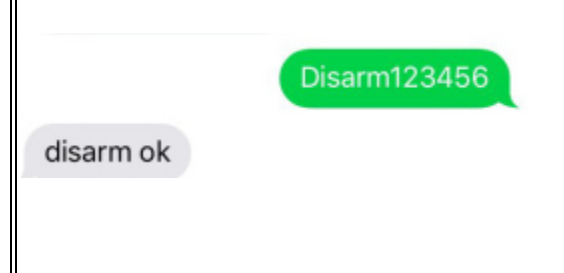

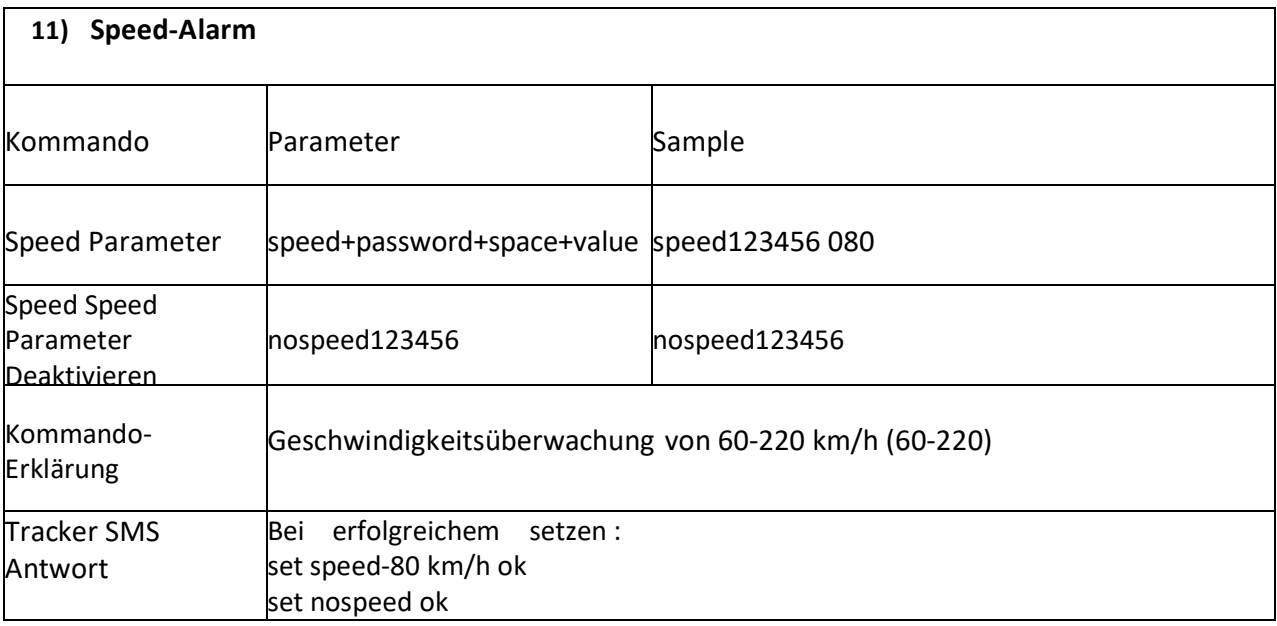

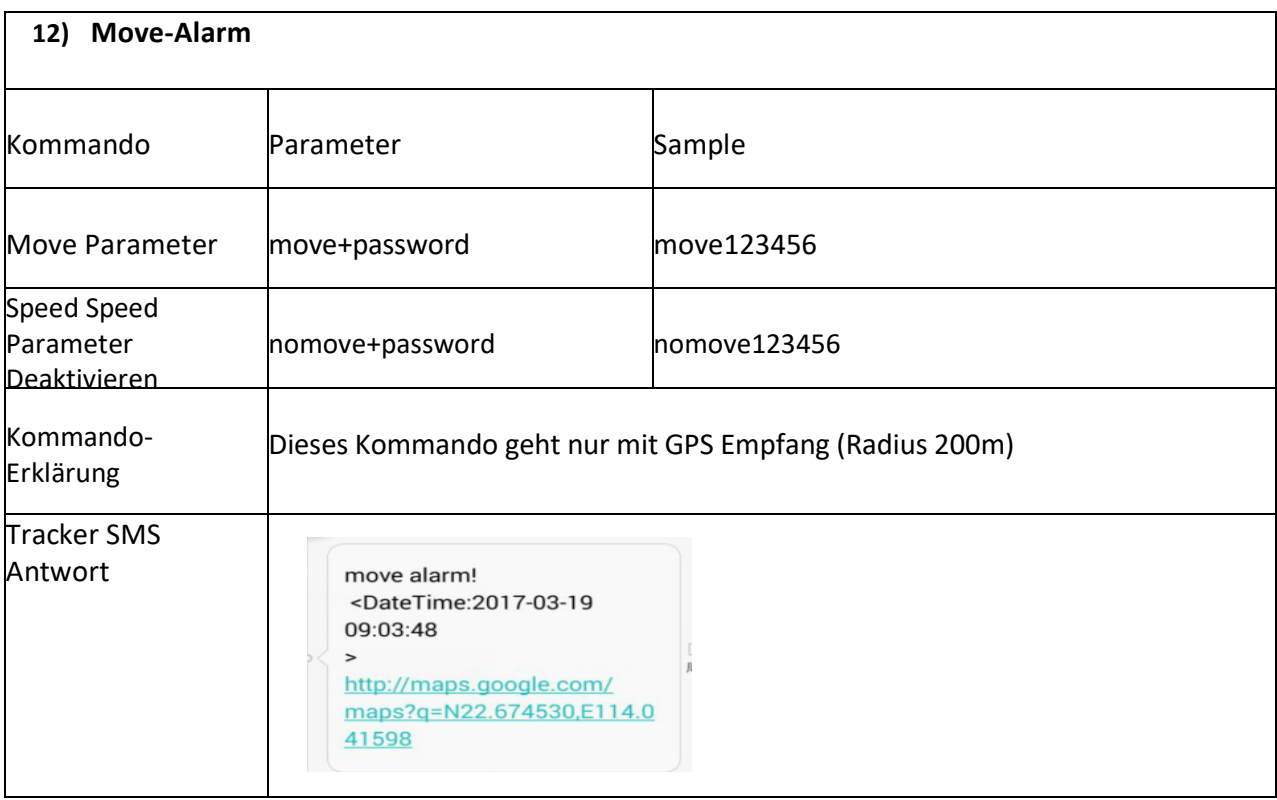

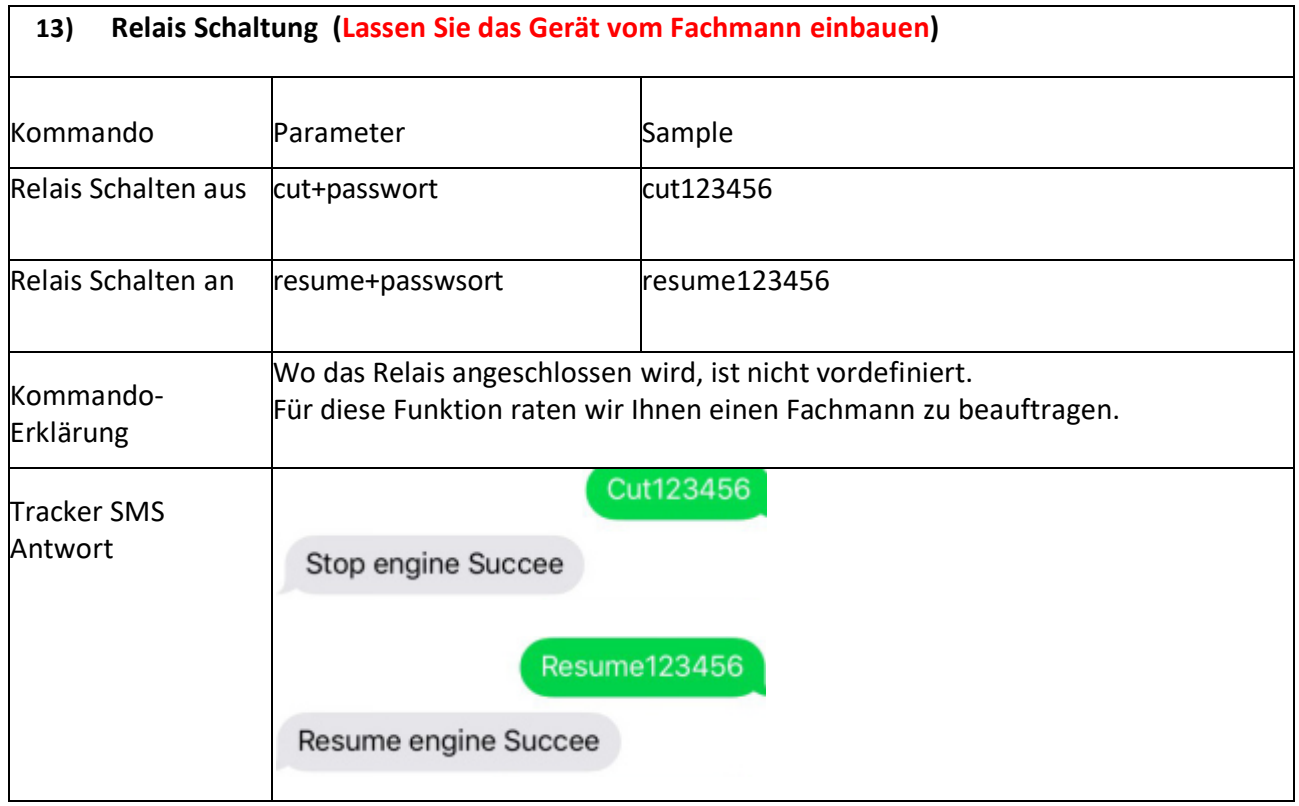

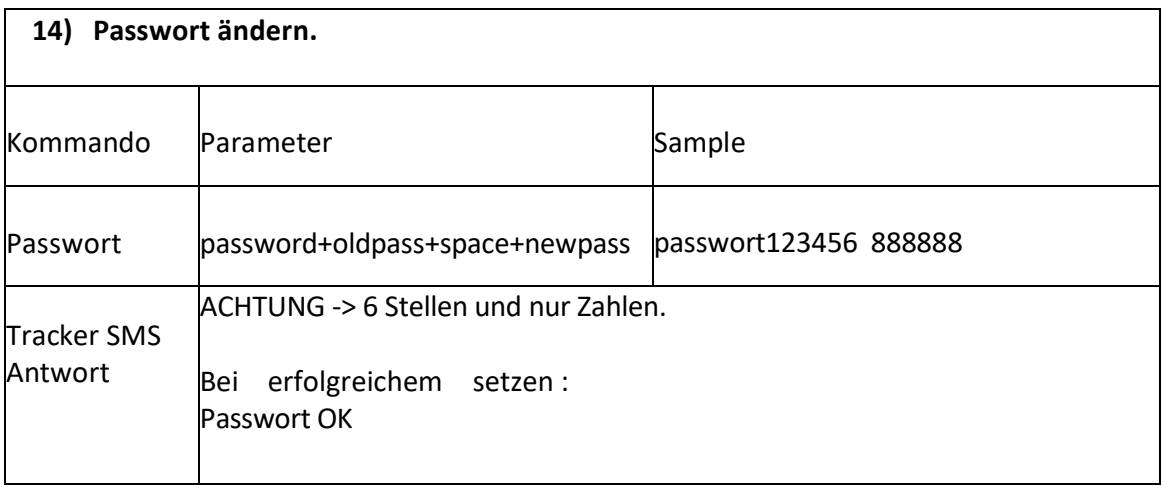

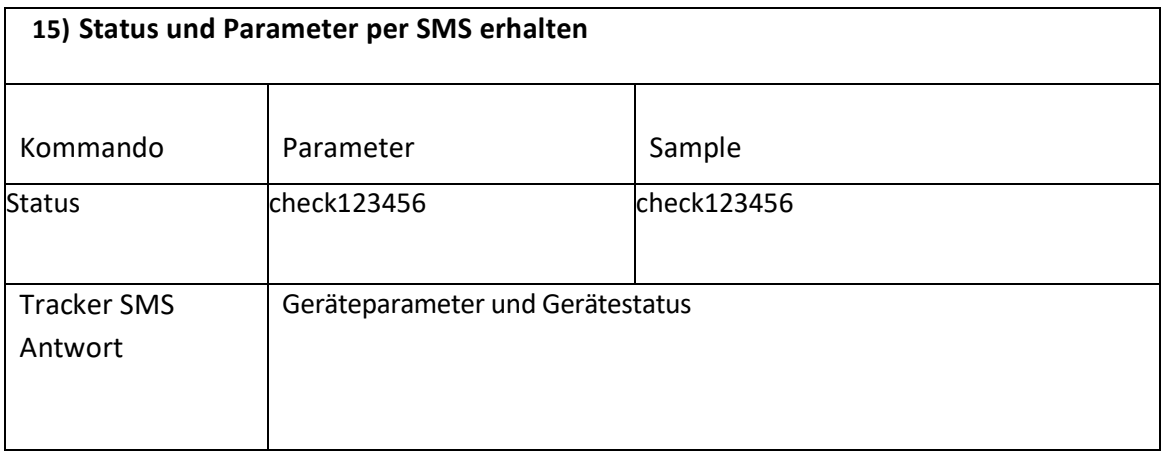

#### **5.2 Tracking Portal**

**Für das Portal ist eine Online Flat Voraussetzung (Maximal 200MB)! Der APN muss gesetzt sein! Server IP muss gesetzt sein!** 

**Das Portal wird von uns für 1 Jahr gestellt.** 

**Bitte Senden Sie an support@brotherinc.de folgende Daten um Ihr Gerät für das Portal zu aktivieren.** 

- **Kunden oder Rechnungsnummer**
- **Name, Anschrift und eMail-Adresse**
- **Gerätetyp (zb. TK102, GT06A usw.)**
- **IMEI Nummer (steht auf dem Gerät)**

**support@brotherinc.de**

Daten für das GPRS Portal URL: **http://gpsportal.brotherinc.de** User: Ihrer IMEI (Steht auf dem Gerät) Passwort: 123456